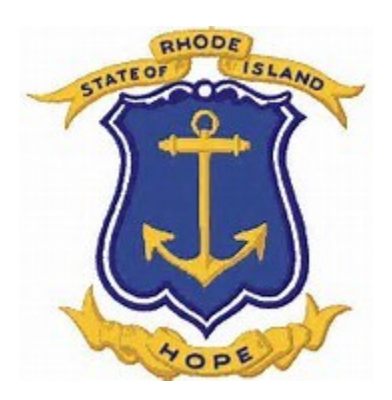

# **Employer Portal Post Retirement Manual**

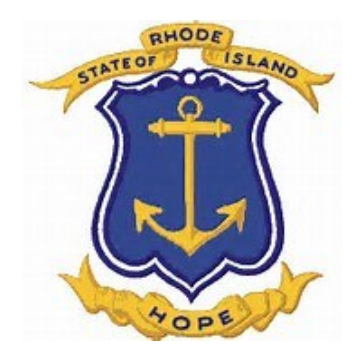

# **Post Retirement Data Collections**

**If your agency takes part in Post Retirement employment, information regarding reporting requirements follows. Post Retirement Sheet is shown on page 2. This is a guide on how to report post retirement employment and who is required to report their time.**

## **Post Retirement Employment:**

#### Can I work? How much can I earn? Who can I work for?

Rhode Island law limits when, how much and for whom retirees from the Employees' Retirement System of Rhode Island can work. There are also certain reporting requirements that employers and retirees must follow. It is important to understand and follow the rules because if you don't your pension payments may be suspended.

Below is ERSRI's Post Retirement Employment Cheat Sheet and Post Retirement Employment Frequently Asked Questions.

If you're still wondering how the post retirement employment statutes affect you, please contact ERSRI by e-mail at our Contact Us page.

Note: Effective October 1, 2016, retirees must have a 45 day break in service prior to beginning post retirement employment.

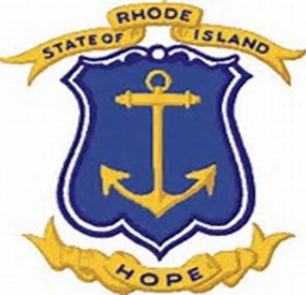

# **Post Retirement Employment Overview**

### What's Allowed and What's Required?

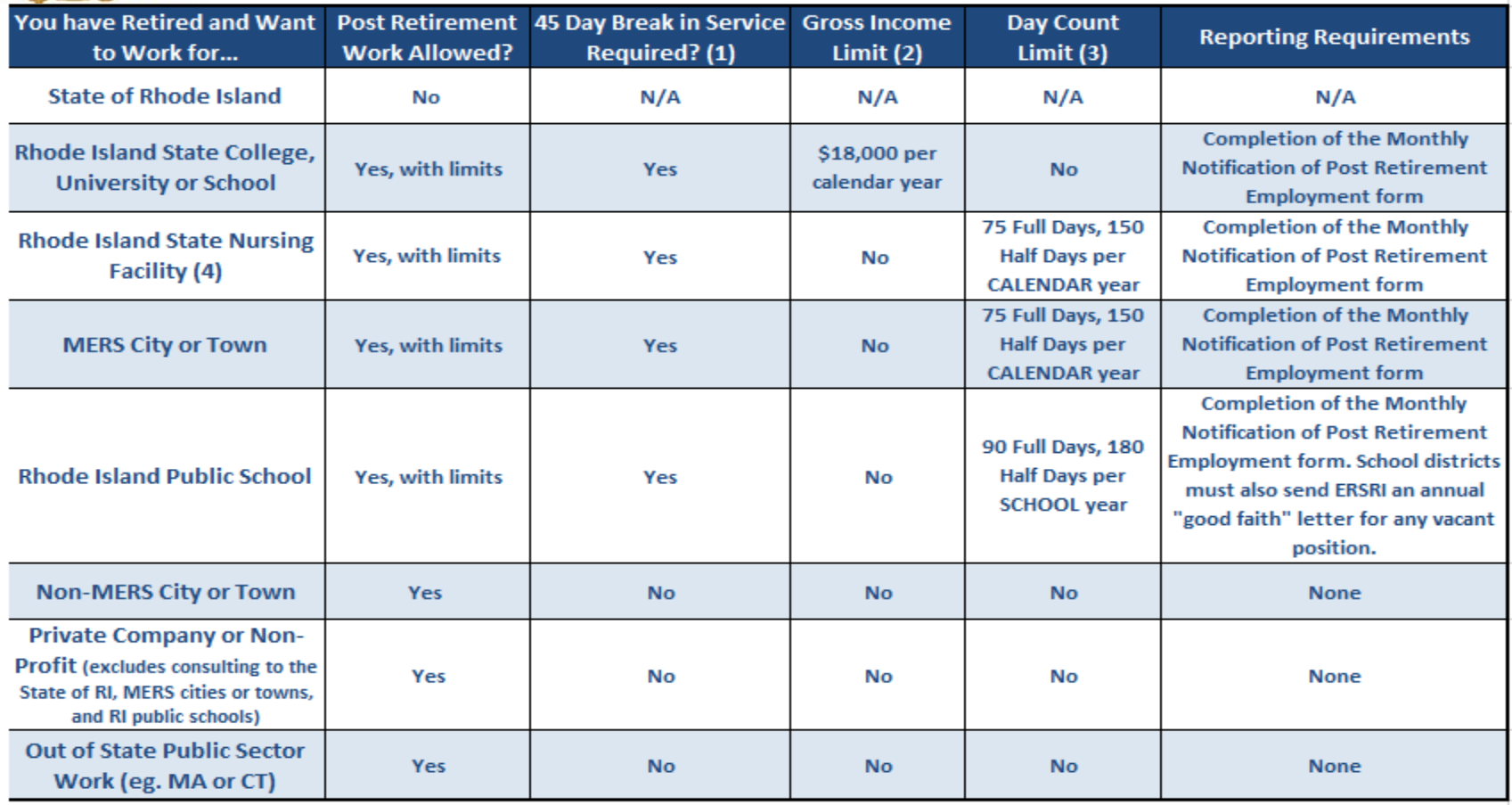

(1) 45 Day Break in Service: As of 10/1/16 retirees must wait 45 calendar days (previously 30 days) between their retirement date and first day of post retirement employment.

(2) Gross Income Limit: The gross annual income allowed by retirees in post retirement employment prior to suspending their pension. Income is counted for the year it was earned regardless of the date a retiree was paid.

(3) Day Count Limit: The number of days a retiree is allowed to work in post retirement employment prior to suspending their pension.<br>(4) Retired nurses may also be employed as a faculty member at a state college or univer

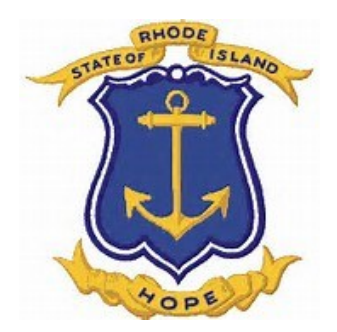

**To create a Post Retirement Data Collection, click on Business Function, Data Collection, and New. Next, select the "Post Retirement Employment" configuration and fill required information. Click "Submit For Creation"**

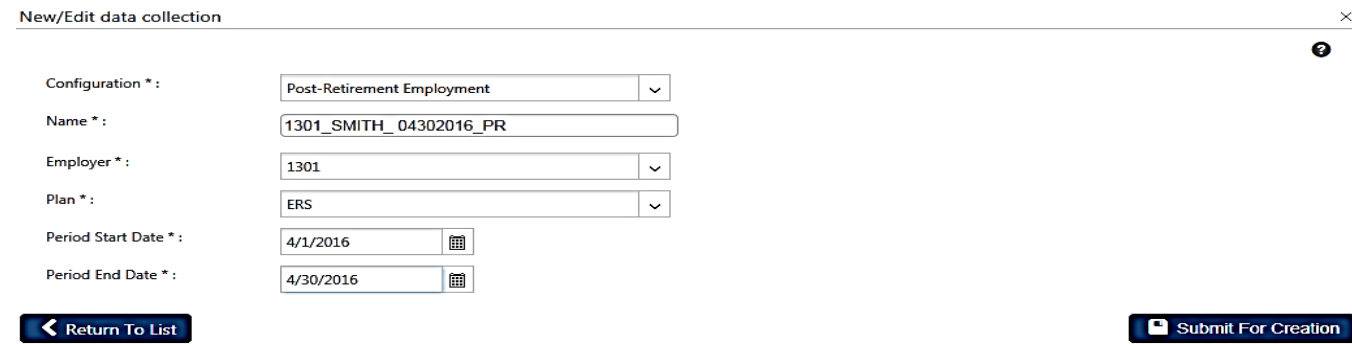

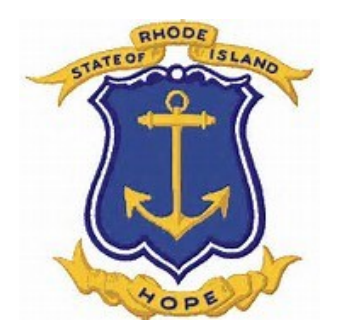

# **Return to the Data Collections screen and select the file which was created.**

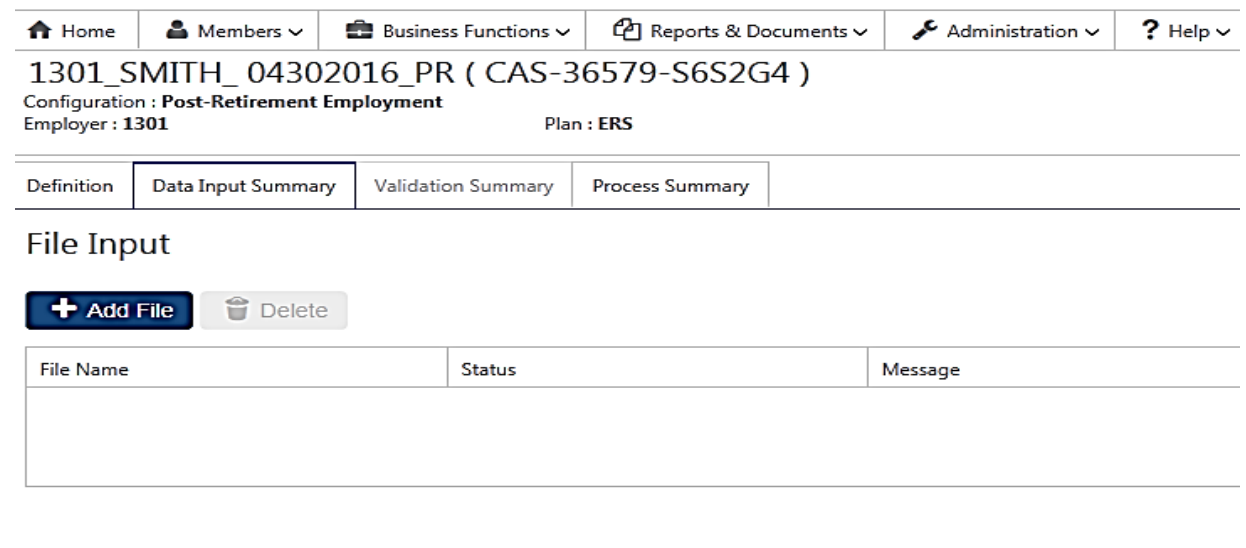

### Data Input Summary

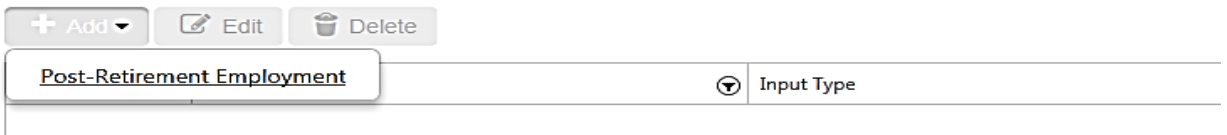

**In the Data Input Summary page, Double Click " Add" and click on the "Post-Retirement Employment". The data Input Detail template will open. Enter all information as required. All fields must be filled. Add zeros in the Financial Information section as needed.**

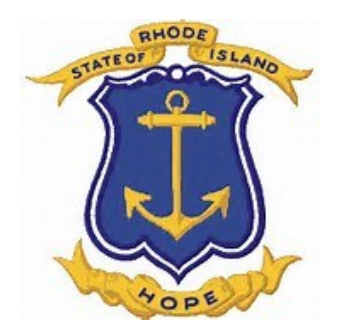

# **Post-Retirement Employment Position Codes**

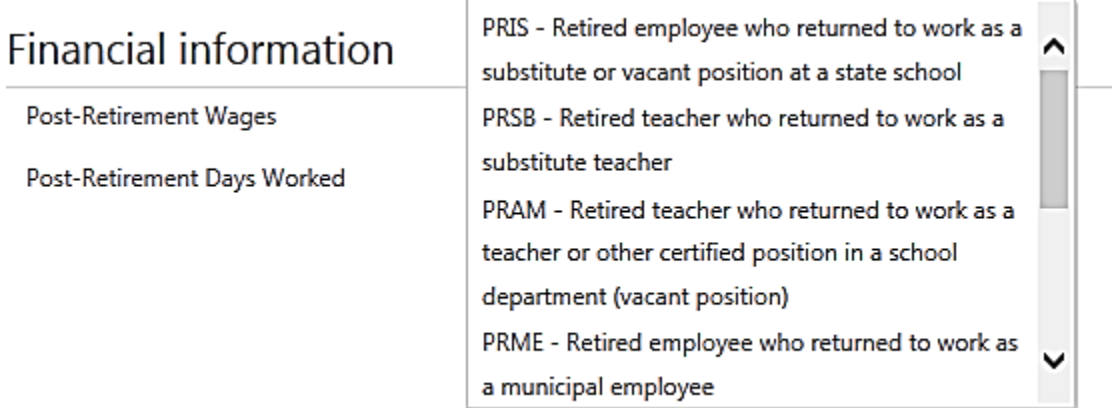

**When selecting the type of post retirement for the member, refer to the "Post Retirement Employment Positions" on pages 10 and 11 in order to better understand which code is required.**

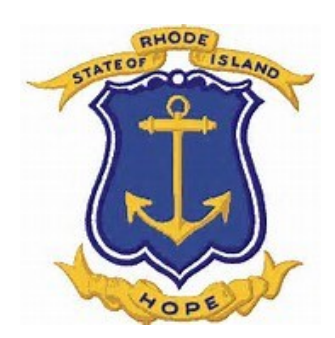

# **DATA INPUT DETAIL**

**Complete all fields. Choose the position code from the drop down menu. Enter the days worked during the begin and end date that was submitted. Click save.** 

**Note: All teachers report their "Financial Information" in the "Post Retirement Days Worked" box except teachers who are currently working for RI state College, University or School. These teachers report their Gross Income for Post Retirement. MERS and RI Public School Employees report their Days Worked.** 

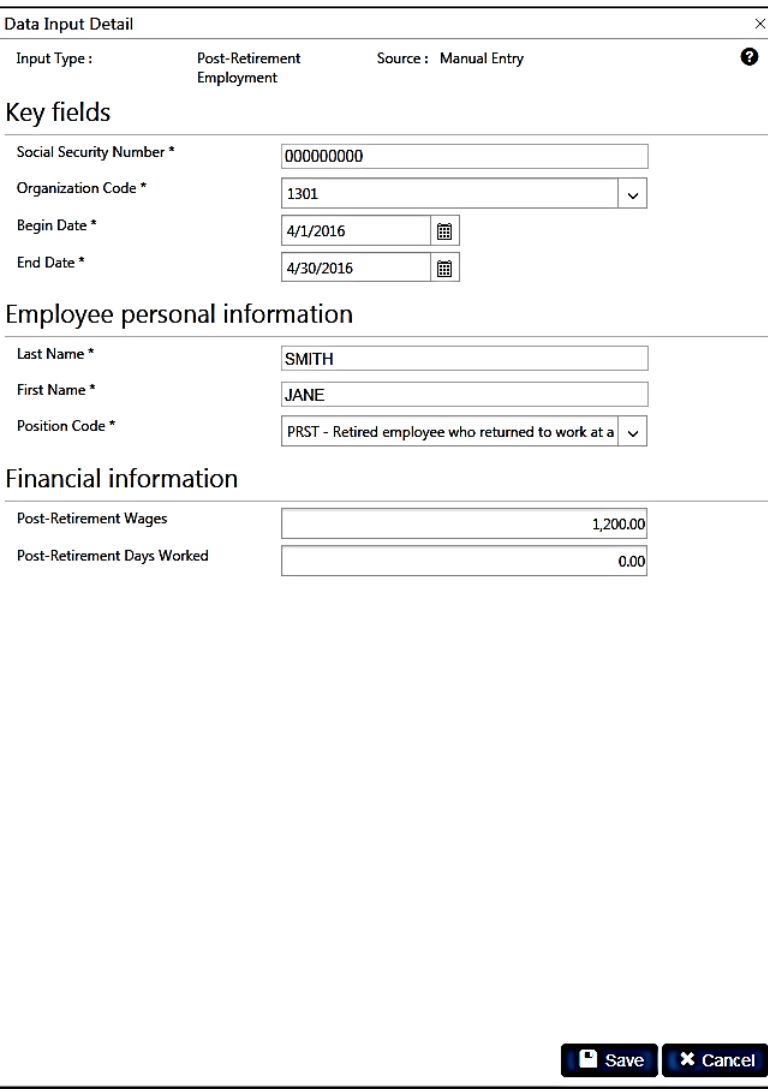

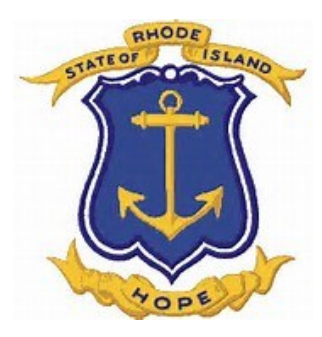

# **Post Retirement Data Corrections**

**If you have any corrections to post-retirement reporting, you may make changes to previous periods by entering the change as a negative.**

**When validated, it will give you a warning. Highlight the row and approve the warning. This will allow the correction to post.**

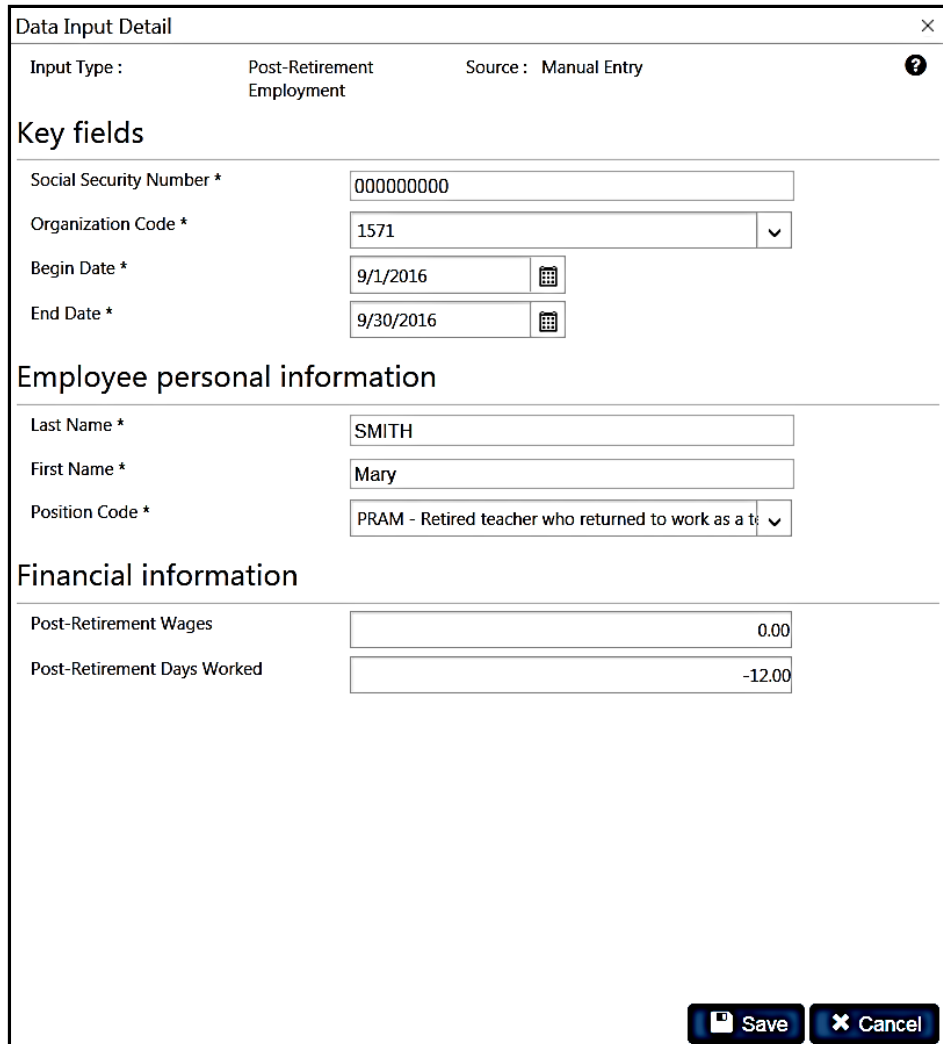

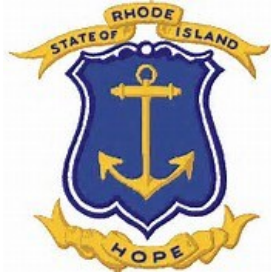

## **At completion of adding all the post retirement records, click on Validate.**

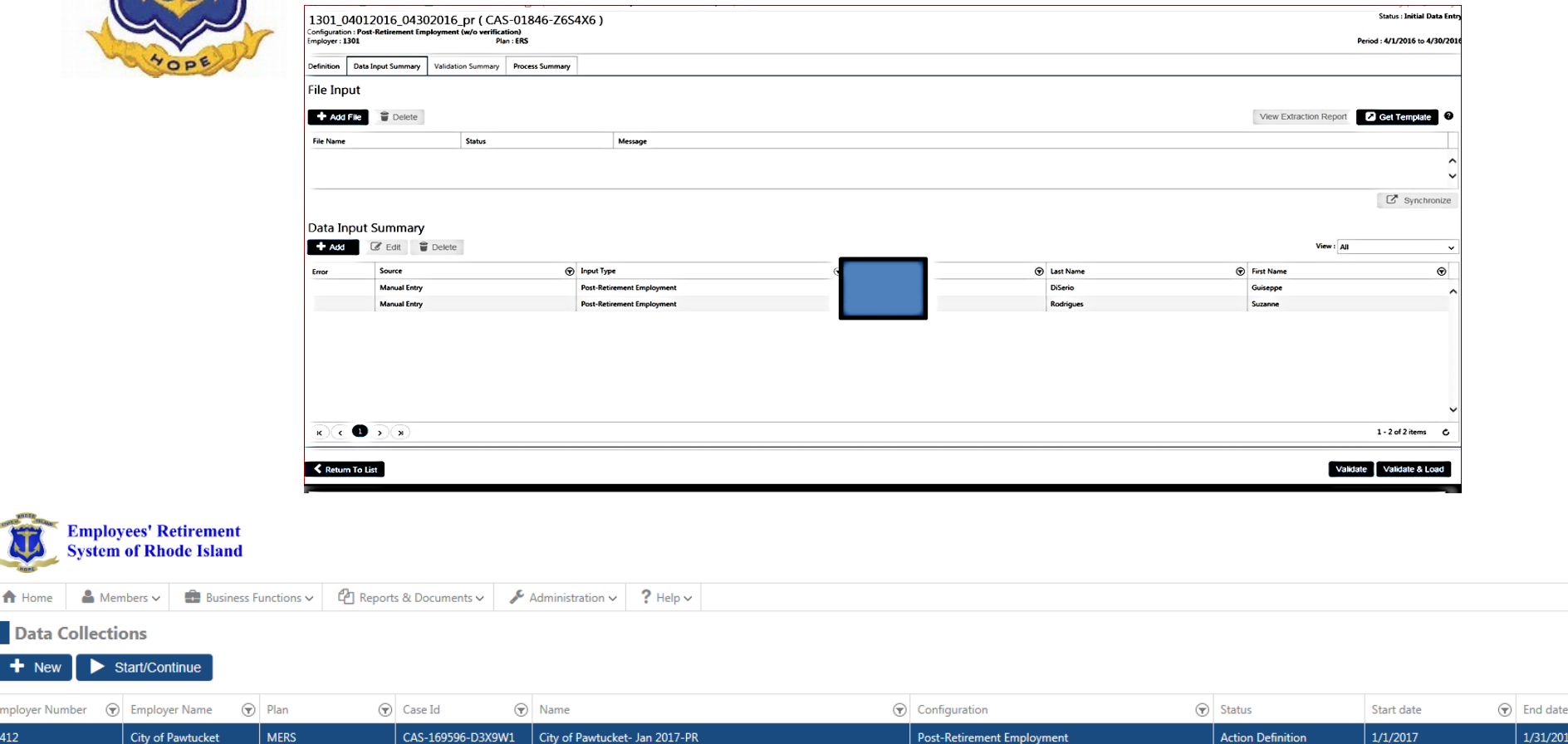

# **To view possible errors or warning, highlight the data collection**

Start/Continue ▸

**and click** 

 $\blacktriangleright$ 

**New** Employer Number (

1412

1/31/201

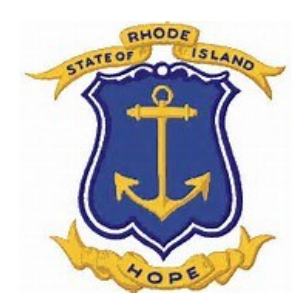

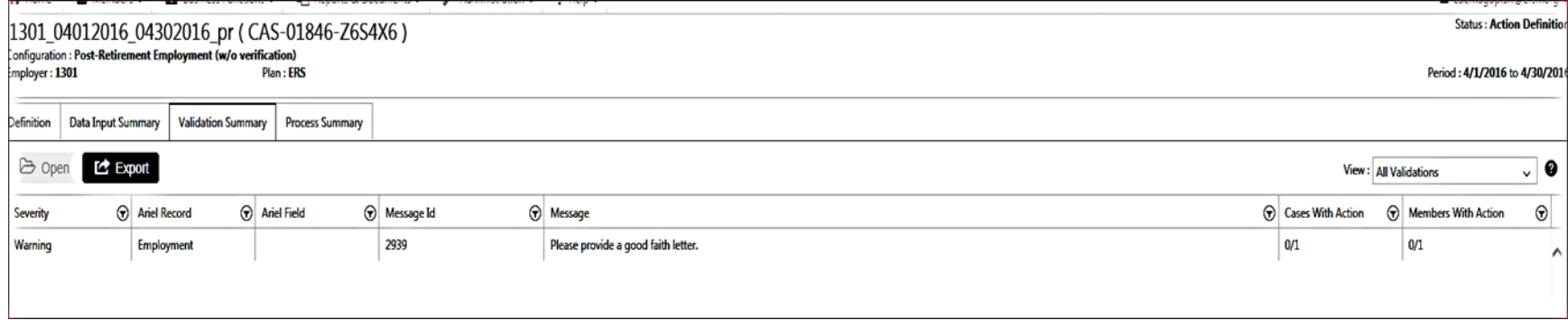

**After validation, if this warning appears, highlight the row and approve the warning. Click validate.**

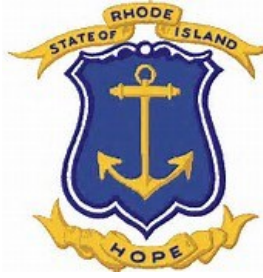

# **At completion of adding all the post retirement records, click on Validate.**

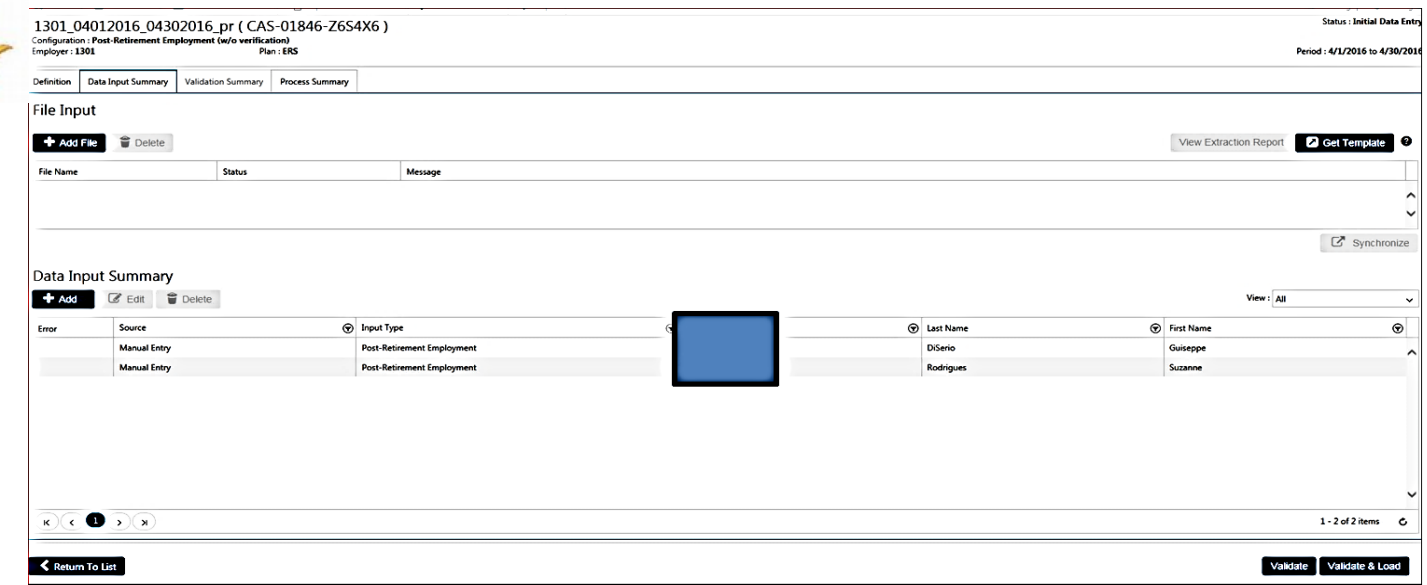

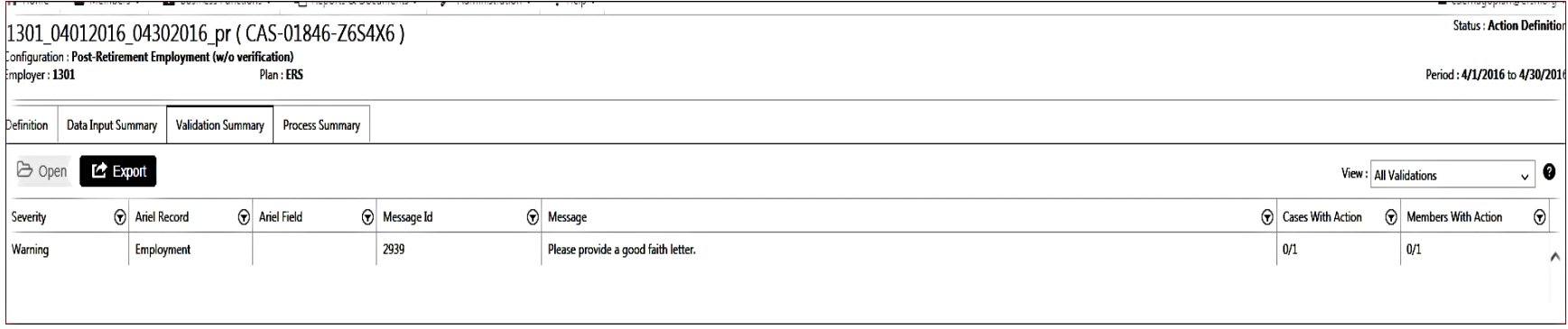

**After validation, if this warning appears, highlight the row and approve the warning. When the quality ratio and target ratio are 100% on the "Process Summary" tab, click on** 

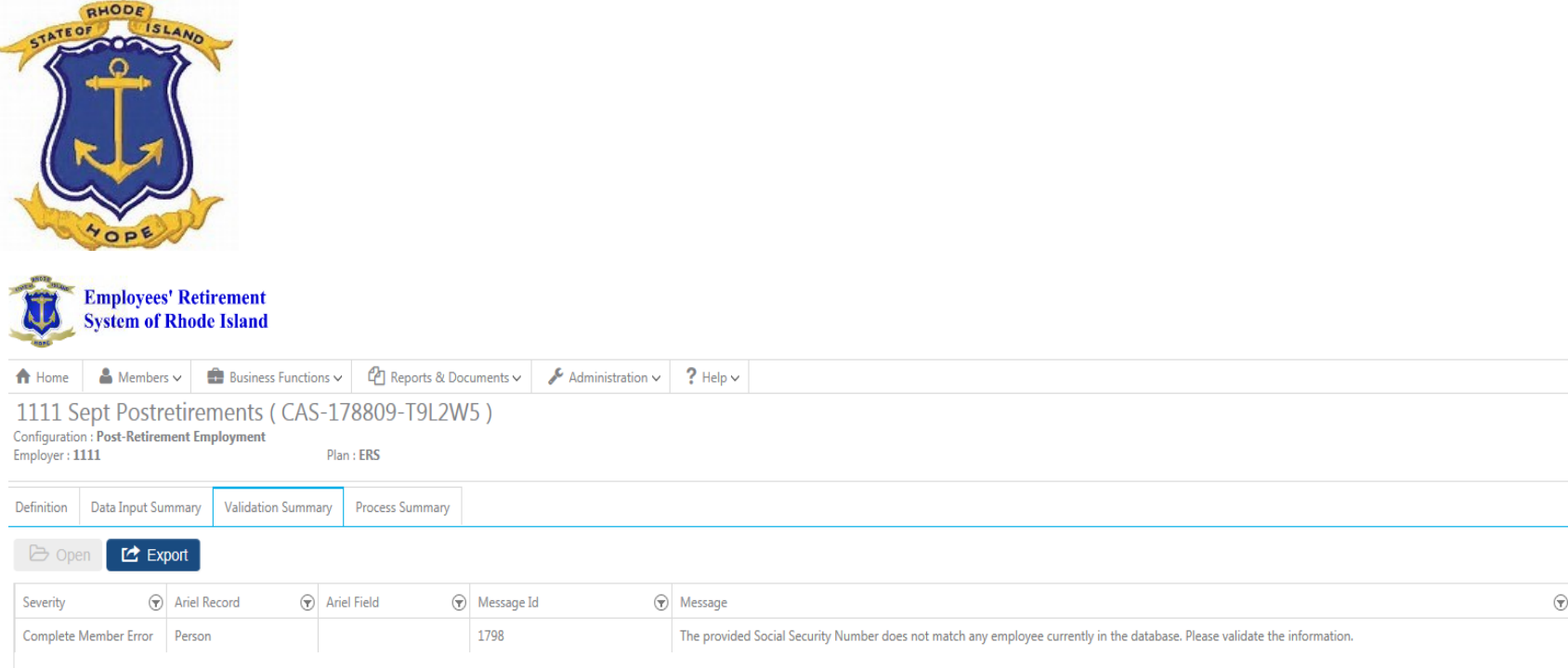

**If an incorrect SSN has been entered, delete the data collection and start the process again.** 

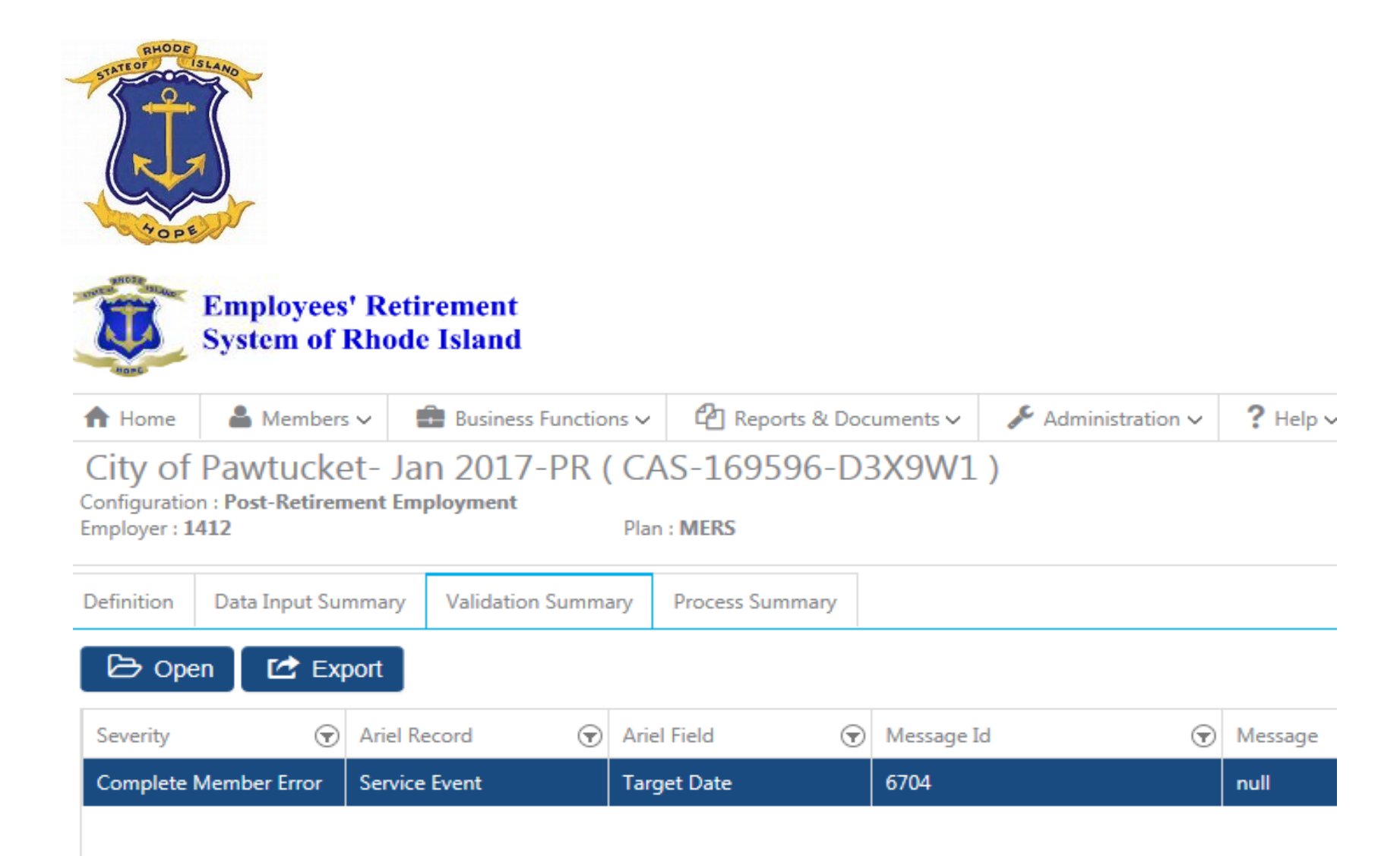

**For this error, highlight the error, and click open.**

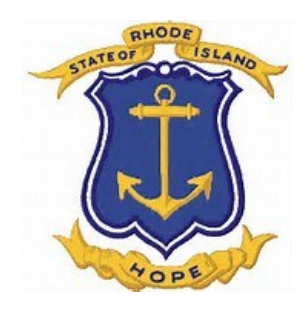

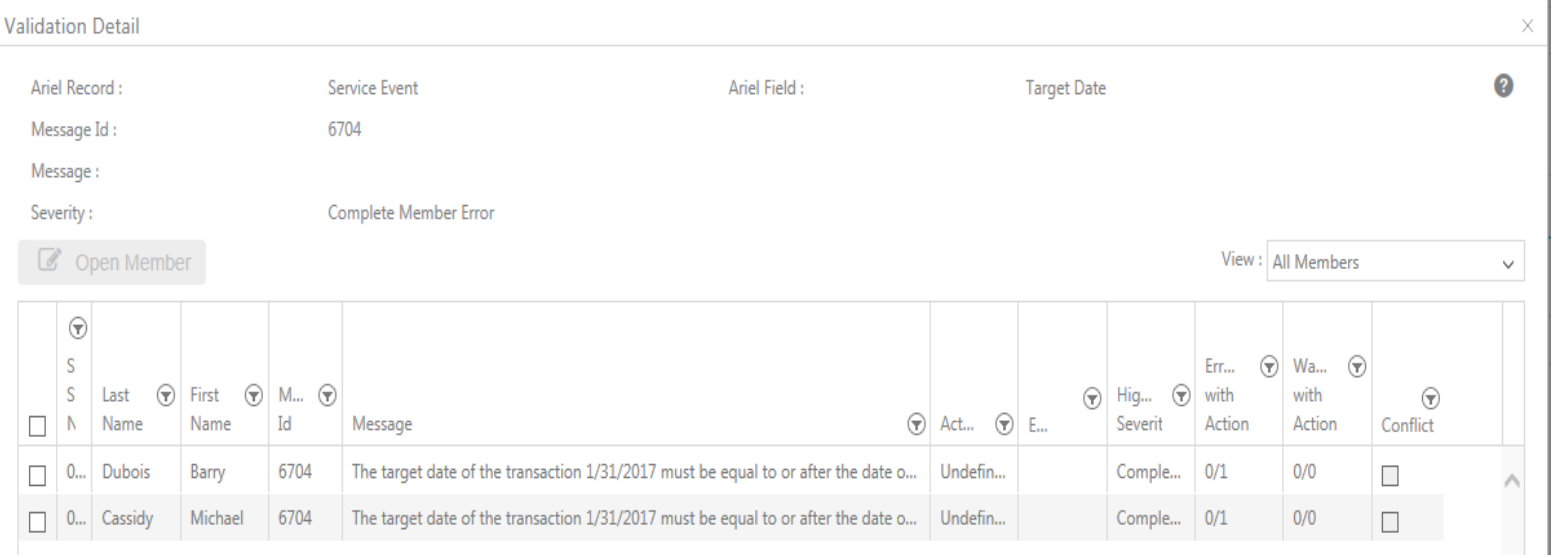

# **To fix this error, please call the W&C staff at ERSRI.**

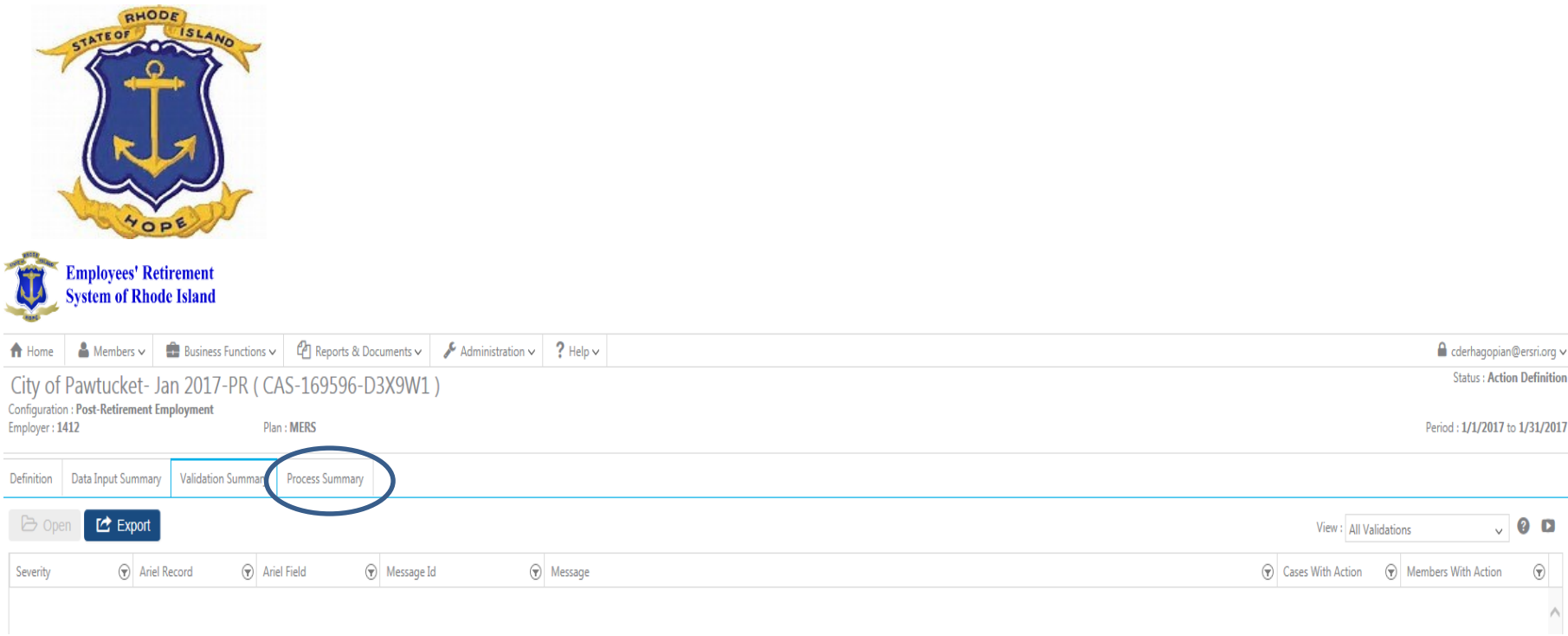

**When all errors have been corrected and warnings have been approved, the screen will look like this. Click on the "Process Summary" tab.**

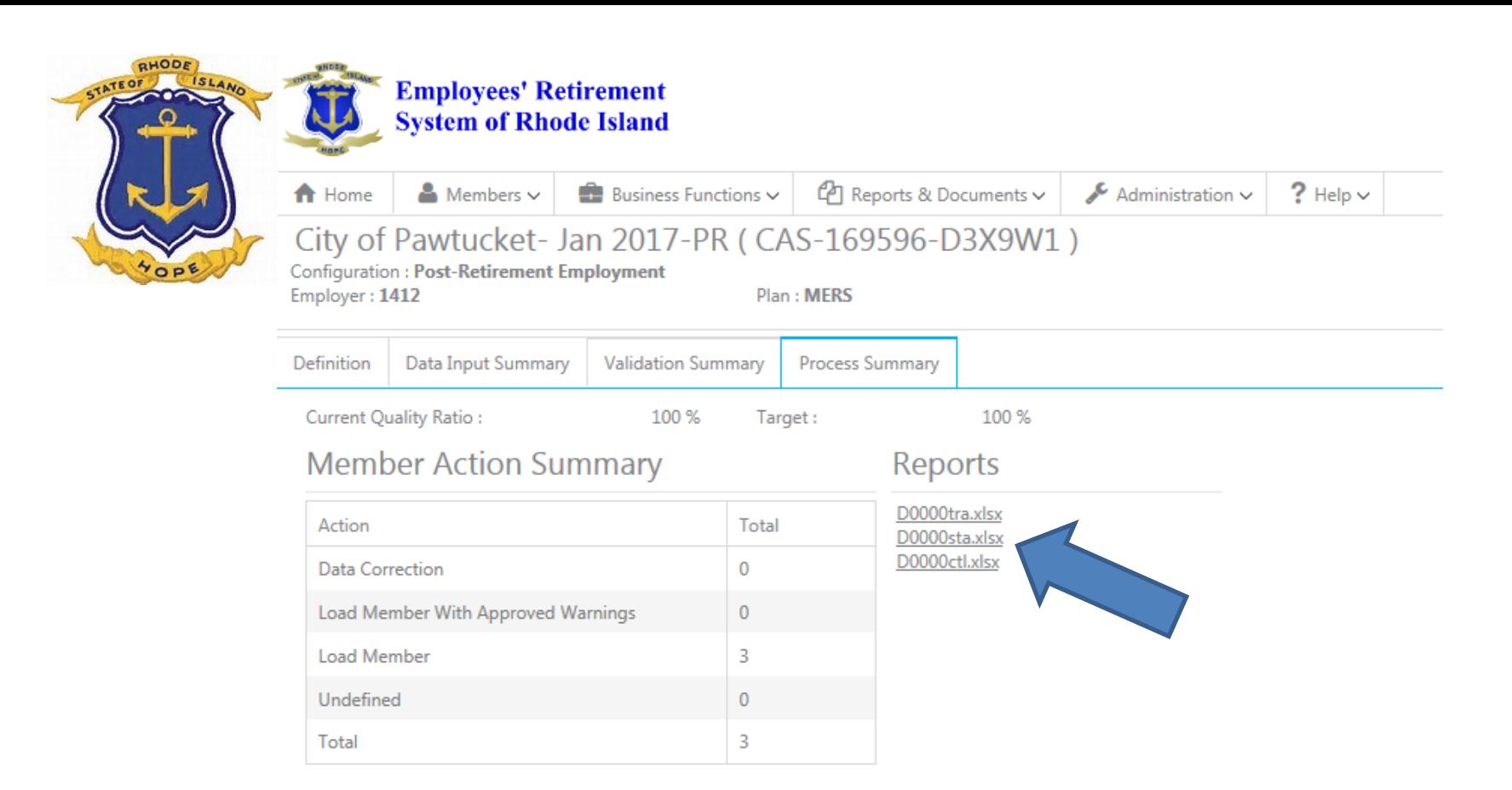

**To check the totals of the data entered, click on "D0000sta.xlsx" report.**

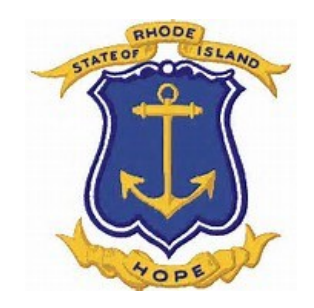

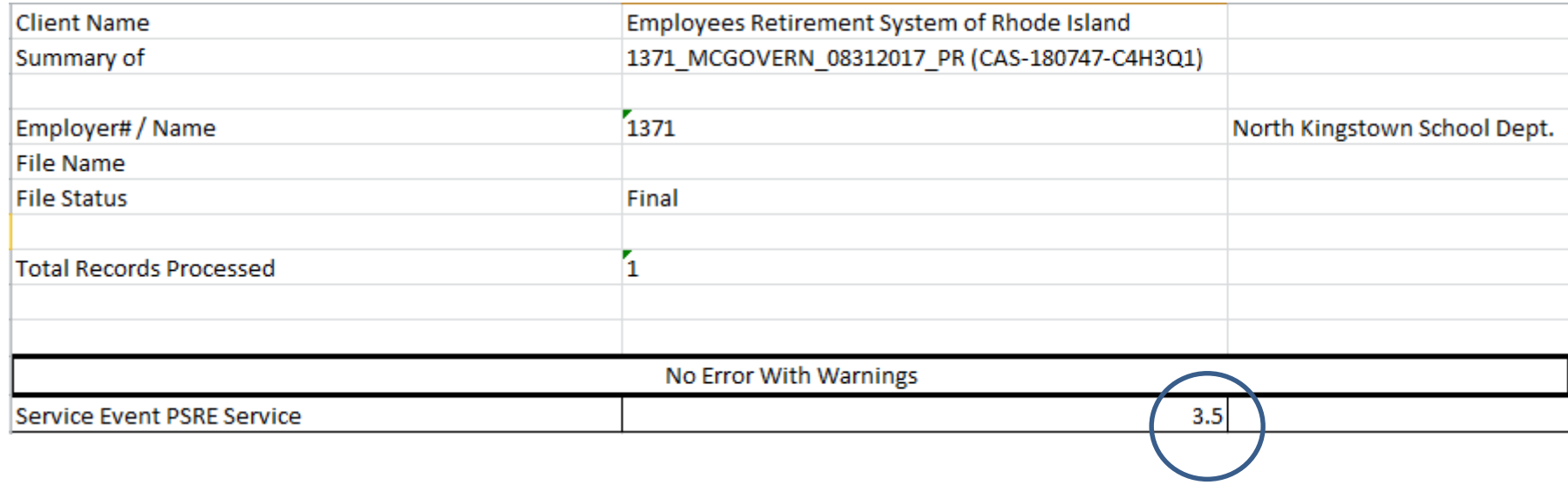

**Verify the data matches what was entered. For example, the number of days should be the total entered for all retirees. Exit out of the excel spreadsheet to return to the "Process Summary" tab.**

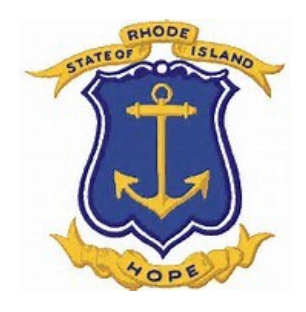

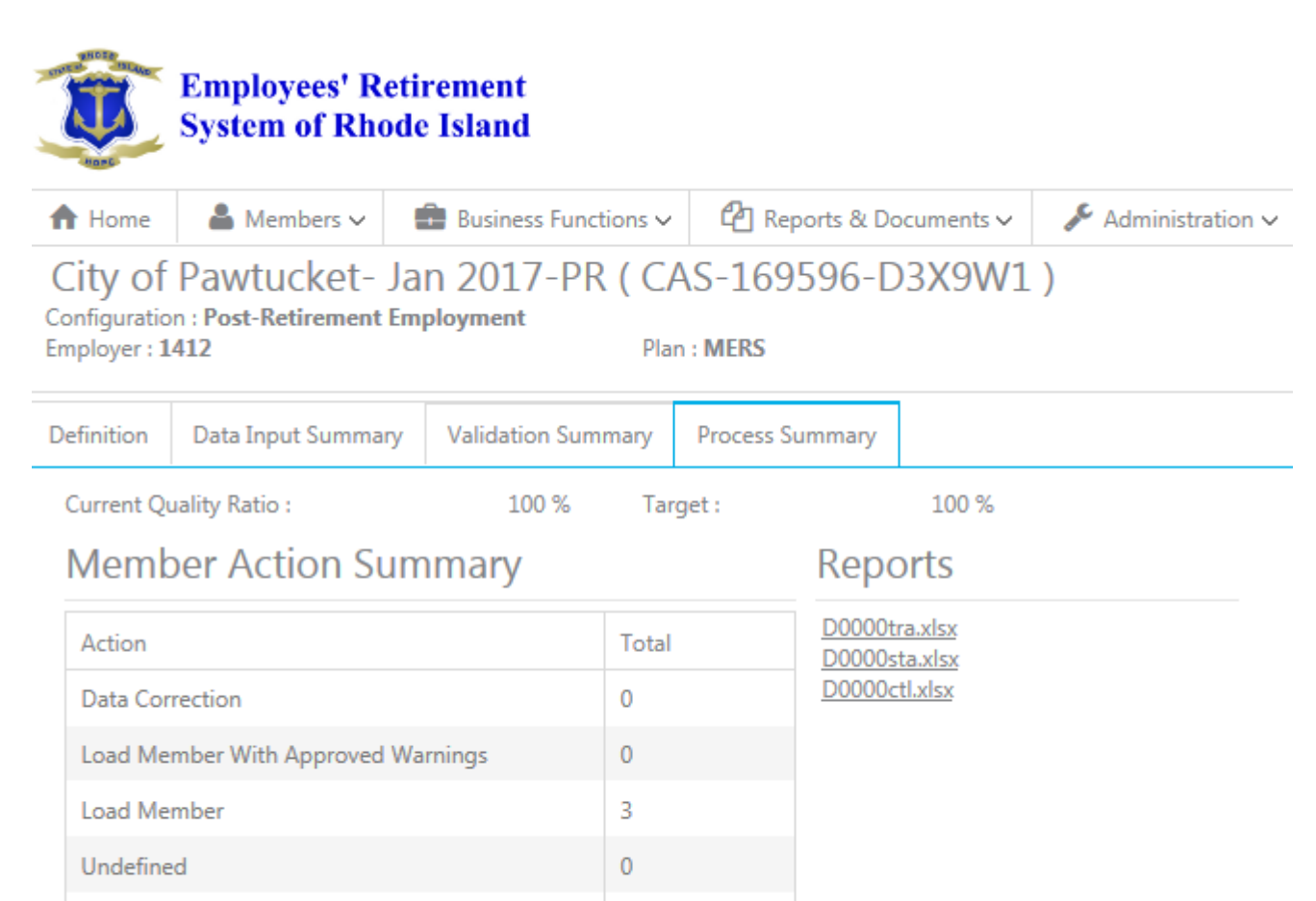

3

At the bottom right corner of this screen, click **National Bulges** Load **Fig. 7** This completes **the data collection.**

Total

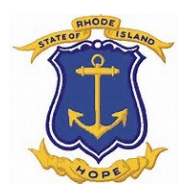

# **Post-Retirement Employment Positions**

## **PRSB – Substitute Teaching Position – Return to work as a substitute teacher.**

- **Monthly pension benefits WILL be suspended if there is no 45 day break in service after retirement date**  $\mathbb{C}^{\mathbb{C}}$
- **Limit: 90 full days or 180 half-days in any one school year** a.
	- **After this limit, the monthly pension benefits need to be suspended**  $\circ$

## **PRAM – Vacant Teaching Position – return to work as an administrator, guidance counselor, or other certified position in a school department (vacant position).**

- $\overline{\phantom{a}}$ **Monthly pension benefits WILL be suspended if there is no 45 day break in service after retirement date**
- Ō **Limit: 90 full days or 180 half-days in any one school year**
	- **After this limit, the monthly pension benefits need to be suspended**  $\bullet$
- **The employer needs to certify in writing that it has made a good faith effort to fill the position with a non-**Ō **retired employee without success.**

## **PRIS – Substitute or vacant position at a state school – returned to work as an instructor at a state school.**

- $\bigcirc$ **Monthly pension benefits WILL be suspended if there is no 45 day break in service after retirement date**
- $\bullet$ **Limit: Gross wages cannot exceed \$18,000 in any one calendar year**
	- $\bullet$ **After this limit, the monthly pension benefits need to be suspended**

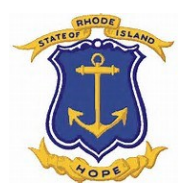

# **Post-Retirement Employment Positions**

# **PRME – Participating Municipalities Position – Return to work as a municipal employee**

- $\bigcirc$ **Monthly pension benefits WILL be suspended if there is no 45 day break in service after retirement date**
- **Limit: 75 full days or 150 half-days in any one calendar year**  $\bigcirc$ 
	- $\bullet$ **After this limit, the monthly pension benefits need to be suspended**

## **PRMS – Participating Municipalities Position – Return to work as a municipality employee in a School.**

- $\circ$ **Monthly pension benefits WILL be suspended if there is no 45 day break in service after retirement date**
- **Limit: 75 full days or 150 half-days in any one school year**  $\overline{\mathcal{C}}$ 
	- **After this limit, the monthly pension benefits need to be suspended**  $\overline{O}$

## **PRNR – Registered Nurses Position – return to work as a registered nurse in a state facility or employed as a faculty member of a nursing program at a state-operated college or university**

- **Monthly pension benefits WILL be suspended if there is no 45 day break in service after retirement date**  $\mathcal{L}$
- **Limit: 75 full days or 150 half-days in any one calendar year**  $\circ$ 
	- b **After this limit, the monthly pension benefits need to be suspended**

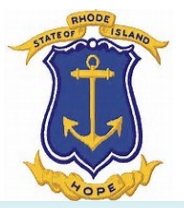

# **Frequently Asked Questions**

## **Post Retirement Employment Frequently Asked Questions**

The post retirement employment rules apply to public sector jobs with employers that participate in the Employees' Retirement System of Rhode Island. If you want to work for a private company, a private non-profit, or a public sector employer from another state you may do so without restrictions.

However, if you were a teacher and want to work as a substitute in your school district, a nurse at a state facility, a retiree who would like to work as a consultant, or state or municipal employee looking to work part time for a city or town that participates in MERS please keep reading to learn what the rules are and how to follow them.

#### When can I go back to work?

Effective October 1, 2016, retirees must take a break of 45 calendar days prior to beginning post retirement employment.

#### Can I work for the State of Rhode Island?

. If you are retired from ERSRI, you may not work for the state unless you suspend your pension. This includes consulting work for the state through a private company or non-profit.

#### Can I Work for a City or Town?

- Retired state and municipal workers may be employed by a MERS participating municipality for up to 75 working days or 150 half days per calendar year.
- . If you exceed 75 working days or 150 half days, your pension will be suspended. (For teachers, a "half day" is defined as working up to 3 hours. A "full day" is defined as working more than 3 hours. For non-teachers, a "half day" is defined as working up to 4 hours. A "full day" is defined as working more than 4 hours.)
- You may work without restrictions for any municipality that does not participate in MERS.

#### Can I Work for a State School, College or University?

- If you are a retiree, you can work as a classroom instructor, an academic advisor or a coach at any state college, university or state school.
- You may not earn more than \$18,000 gross income in any calendar year without suspending your pension.

#### For Teachers and "Non-Certified" Employees Working in a School, How is the "School Year" Defined?

- August 25th is the beginning of the school year and working days are counted through August 24th of the next year.

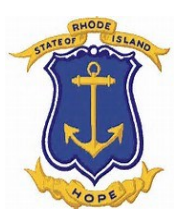

# **Frequently Asked Questions**

#### Can I Work as a Nurse in a State Facility?

- Retired nurses can provide per-diem nursing care and/or services at a state facility, or be employed as a faculty member at a state college or university.
- You may be employed for up to 75 working days or 150 half days per calendar year. (For nurses, a "half day" is defined as working up to 3 hours. A "full day" is defined as working more than 3 hours.)

#### Can I Work for a Rhode Island Public School?

- Retired teachers may substitute teach, or fill vacant positions including but not limited to teacher, administrators, quidance counselors, coaches or tutors.
- If you are a retired teacher, you may not work more than 90 days or 180 half days in any one school year (including summer months) without suspending your pension. (A "half day" is defined as working up to 3 hours. A "full day" is defined as working more than 3 hours.)

#### Will I Earn Additional Service Credit or Make Contributions into the Pension System?

• No. You will not earn additional service credit or make additional contributions into the pension once you retire and begin collecting a pension.

#### What are Employer and Employee Reporting Requirements?

- Retirees and employers must report gross income or days worked (depending on the employer type) to ERSRI on a monthly basis by completing the Monthly Post Retirement Employment form. This form must be signed by the retiree and the employer.
- . The Monthly Post Retirement Employment form is available in the "ERSRI Forms" section of www.ersri.org.
- . Rhode Island public schools that employ retirees are also required to send an annual "good faith" letter stating that the district has made a good faith effort to fill any vacant position with a person who is not retired. This letter must be sent to the school district's union as well.

#### What about consulting?

- Consulting can be a little complicated. We strongly advise that before accepting a consulting opportunity you contact ERSRI at our Contact Us page with questions about your individual situation.
- Generally speaking, the post retirement rules for state agencies and municipalities apply to you if you are providing consulting services to the state, a public school, or a MERS municipality. In other words, retirees are not allowed to work for the state and as a general rule, they are not allowed to work as consultants to the state. If you were providing consulting services to a Rhode Island public school, or a MERS municipalities you would have the same day count restrictions and reporting requirements as a retiree working directly for the school district or municipality.

#### Where does it say all this?

Post retirement employment is governed by R.I General Laws (RIGL 36-10-36, 45-21-54 and for teachers, RIGL 16-16-24. (You can learn more about these laws at www.rilin.state.ri.us/statutes/.)